## 内蔵光ディスクドライブおよび USB デバイス利用上の留意事項

この度は、弊社製品をお買い上げいただき、誠にありがとうございます。本製品をご使用いただく にあたり、恐れ入りますが、ご使用前に下記内容をご一読いただきますようお願い申し上げます。 なお、本書は必要なときにすぐに参照できるよう大切に保管してください。

本機にWindows OSをインストールしてご使用いただく際には、一部運用時にご留意いただく必要が あります。

以下の記載事項を確認の上、ご利用いただきますようお願いします。

## 1. 内蔵光ディスクドライブは「無効」状態として運用してください

本装置は、出荷時点では光ディスクドライブを利用できる状態になっています。 システムの環境設定やアプリケーションソフトの導入などで光ディスクドライブを利用した後、 通常のシステムの運用の際は、以下の手順で、このドライブを無効状態にしてください。

<デバイス マネージャーによる設定>

管理者権限のユーザアカウント でログオン して、デバイス マネージャーを起動します。 その後、右の図のように「DVD/CD-ROM ド ライブ」配下にあるデバイスを右クリックして、 「無効(D)」を選択してください。

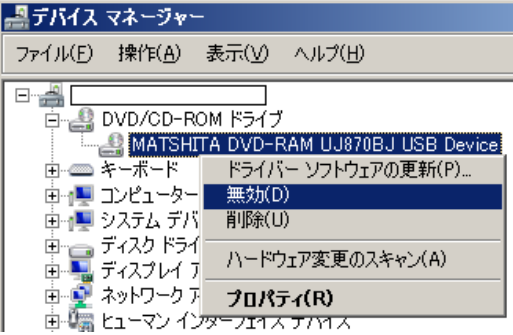

上記の操作により、エクスプローラに光ディスクドライブが表示されなくなります。

光ディスクドライブを再度利用可能な状態にするには、以下の操作を実施してください。

<デバイス マネージャーによる設定>

管理者権限のユーザアカウント でログオン して、デバイス マネージャーを起動します。 その後、右の図のように「DVD/CD-ROM ド ライブ」配下にあるデバイスを右クリックして、 「有効(E)」を選択してください。

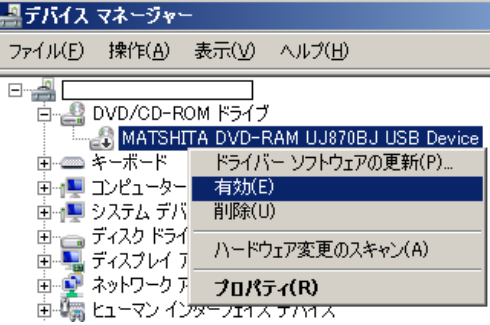

上記の操作により、エクスプローラに光ディスクドライブが表示されるようになります。

## なお、その場合も、DVDやCDを利用後は速やかに媒体を取り出してください。

また、システムの環境構築の際でも、光ディスクドライブの利用について、 次の事項をお守りください。

・DVD/CD からソフトウェアを起動したままで放置しない。 ・エクスプローラで、DVD/CD 内にあるファイルを開いたままで放置しない。

DVD や CD などの光媒体は USB 接続された光ディスクドライブでアクセスしますが、 USB 接続された媒体がアクセス可能な状態で CPU/IO モジュールのフェールオーバ(切 り離し)が発生すると、CPU/IO モジュールの再組込みができなくなる場合があります。

本事象が発生しても業務アプリケーションの動作に影響はありませんが、CPU/IOモジ ュールを二重化状態に復帰するには OS の再起動が必要となります。

## 2.許可されていない USB デバイスを接続しない

本装置で USB 接続を許可しているのは、弊社指定のキーボード、フラッシュ FDD、サーバスイッ チユニット(KVM スイッチ)、RDXのみです。それら以外のデバイス(機器)を USBポートに接続しな いでください。(USB マウスは、弊社指定キーボードにある USB ポートに接続してください。)

USB ポートに、USB フラッシュメモリや USB ハードディスクなどを接続された場合や、KVM スイッ チなどを経由して PS2 キーボード/マウスを接続している場合、システムの二重化動作に支障をき たすのみでなく、STOP エラーの発生を含む OS 動作に悪影響を及ぼす場合があります。

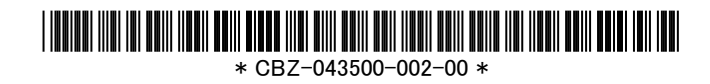